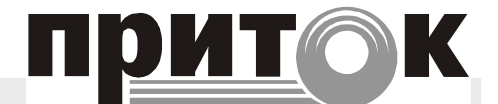

# Автоматизированная система охранно-пожарной сигнализации

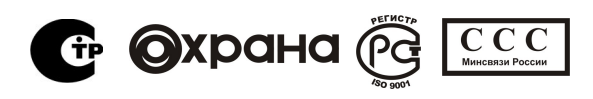

Сертификат соответствия №С-RU.ПБ16.В.00180

**Программатор параметров ППКОП-011-8-1-011 ЛИПГ.468354.070 РЭ Руководство по эксплуатации**

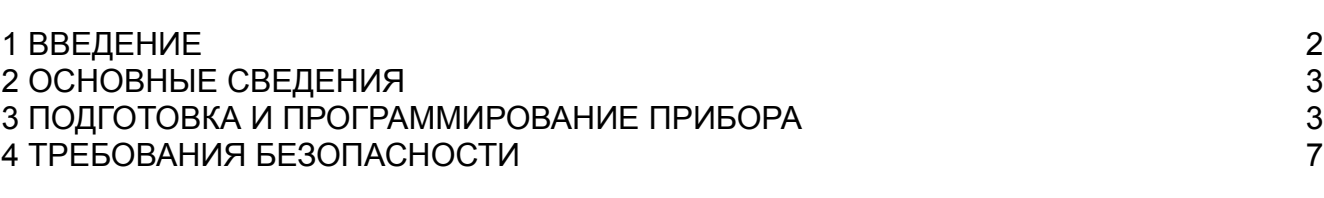

### 1 ВВЕДЕНИЕ

СОДЕРЖАНИЕ

1.1 Настоящее руководство по эксплуатации предназначено для изучения состава, принципа действия, порядка эксплуатации программатора параметров ППКОП 011-8-1- 011 Приток-А-4(8) ЛИПГ.468354.070 (далее по тексту - программатора).

1.2 Перед началом эксплуатации комплекта необходимо внимательно ознакомиться с настоящим руководством по эксплуатации, а также со следующими документами:

- Программатор параметров ППКОП 011-8-1-011 Приток-А-4(8) ЛИПГ.468354.070 ПС. Паспорт;

- Прибор приемно-контрольный охранно-пожарный ППКОП 011-8-1-011(GPRS) Приток-А-4(8) ЛИПГ.425212.001-011 ПС. Паспорт.

1.3 Термины и сокращения.

ППКОП – прибор приемно-контрольный охранно-пожарный;

ШС – шлейф сигнализации;

ПК – персональный компьютер;

ПО – программное обеспечение.

# 2 ОСНОВНЫЕ СВЕДЕНИЯ

2.1 Программатор предназначен для программирования параметров устройства ППКОП 011-8-1-011 ЛИПГ.425212.001-011 (далее по тексту – прибора).

2.2 Программирование параметров прибора осуществляется с ПК с помощью программы *PrtLoader.exe* (входит в комплект поставки).

2.3 Программатор представляет собой кабель с разъемом USB для подключения к ПК и разъемом для подключения к плате прибора.

2.4 Программатор обеспечивает запись следующих параметров:

- идентификационный номер прибора;
- тип ШС прибора;
- 6 номеров сотовых телефонов пользователей;

• параметров, хранящихся в энергонезависимой памяти прибора (см. паспорт на прибор, табл. 7.)

• параметров точки доступа для подключения прибора по GPRS;

- код ключа ТМ (всего 10 шт.).
- 2.5 Длина кабеля, не менее 1 м.
- 2.6 Масса, не более 0,01 кг.
- 2.7 Напряжение питания 5 В (от шины USB ПК).
- 2.8 Ток потребления, не более 10 мА.

3 ПОДГОТОВКА И ПРОГРАММИРОВАНИЕ ПРИБОРА

Для программирования параметров прибора при помощи программатора необходимо выполнить следующие действия:

1. У приборов выпуска до июля 2010 года (приборы с одной сим картой) необходимо доработать плату прибора доработать плату прибора – запаять перемычки как показано на рис.1.

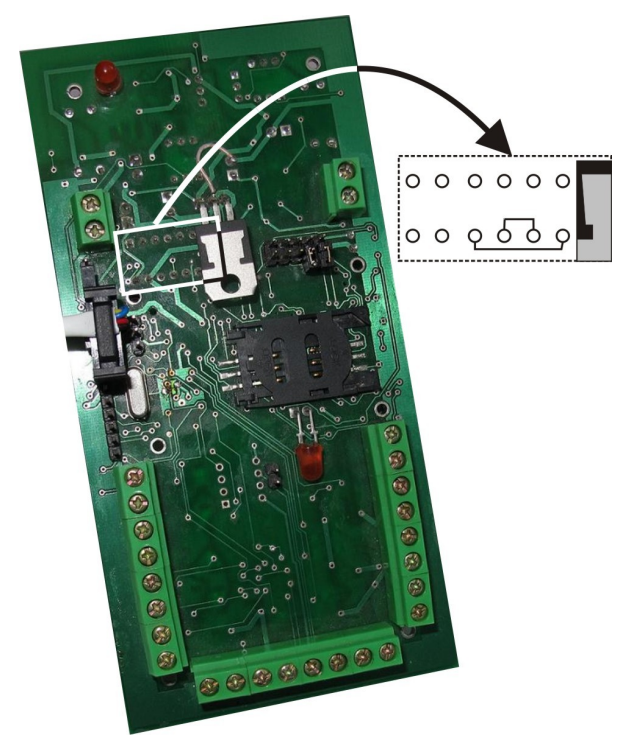

Рисунок 1. Доработка платы прибора.

#### ЛИПГ.468354.070

2. Подключить программатор к ПК.

• Подключить программатор к свободному SUB-порту ПК. Windows выдаст сообщение об обнаружении нового устройства и откроется мастер нового оборудования. Выбрать «установка из указанного места» и нажать кнопку «далее».

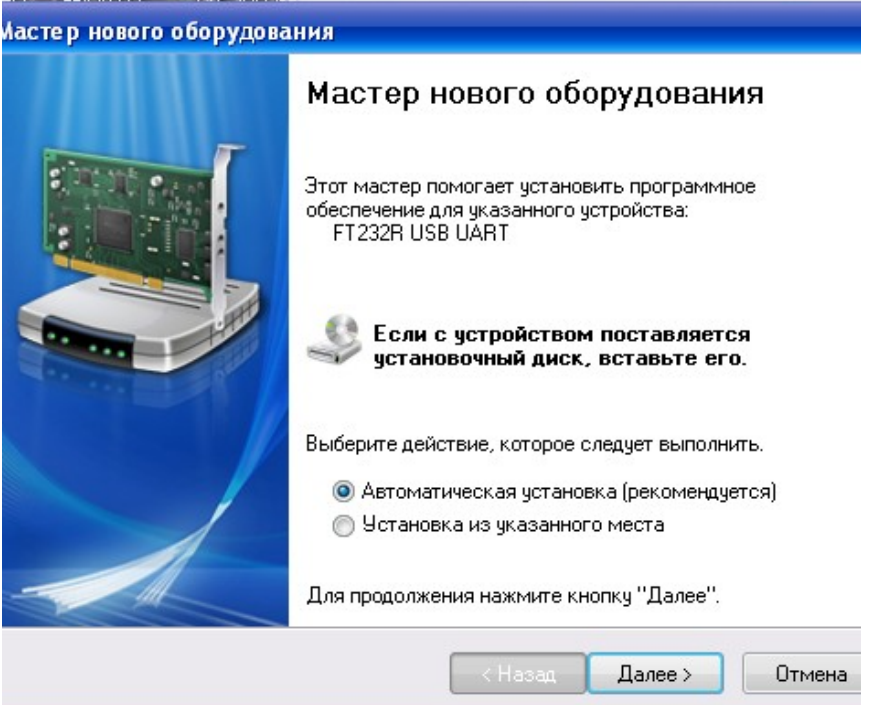

• В следующем окне отметить пункт «включить следующее место поиска» и указать пункт к папке CDM 2.04.16 WHQL Certified. Нажать далее. Мастер нового оборудования произведет установку драйвера.

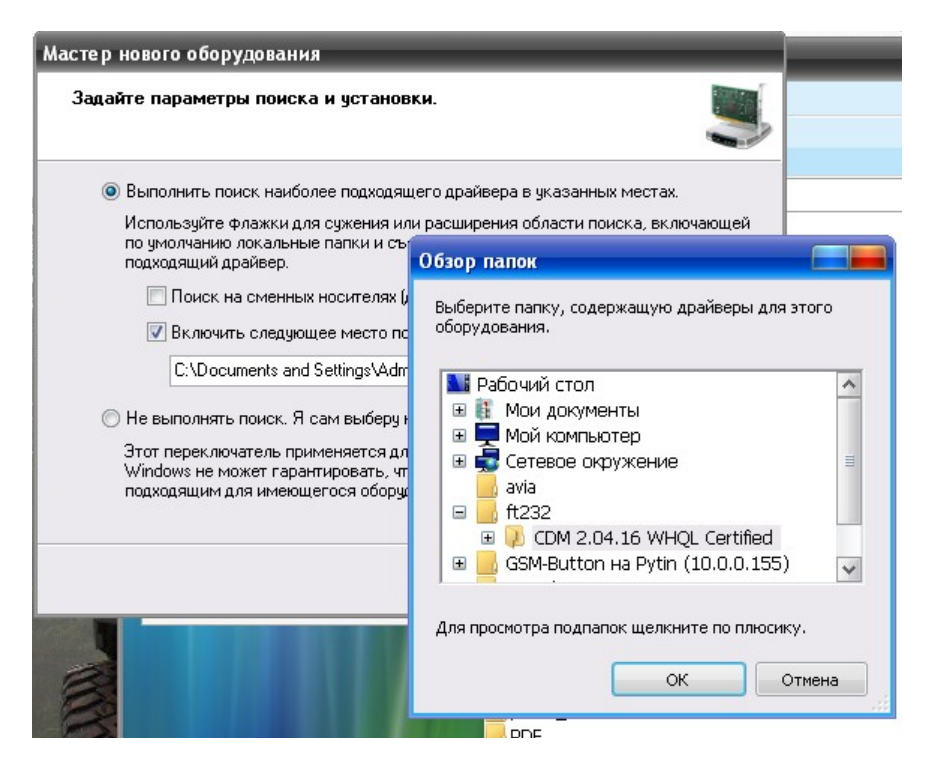

• Windows выдаст сообщение об обнаружении нового устройства и откроется мастер нового оборудования. Повторить действия, указанные выше.

• После установки открыть диспетчер устройств (кликнуть правой кнопкой мыши по значку «мой компьютер», выбрать свойства, в открывшемся окне «свойства системы» выбрать закладку «оборудование», на этой закладке нажать кнопку «диспетчер устройств»). В окне «диспетчер устройств» выбрать пункт порты (com и LPT). Убедиться, что появилось устройство USB serial Port (ComN), где N – номер виртуального com – порта присвоенный устройству операционной системой.

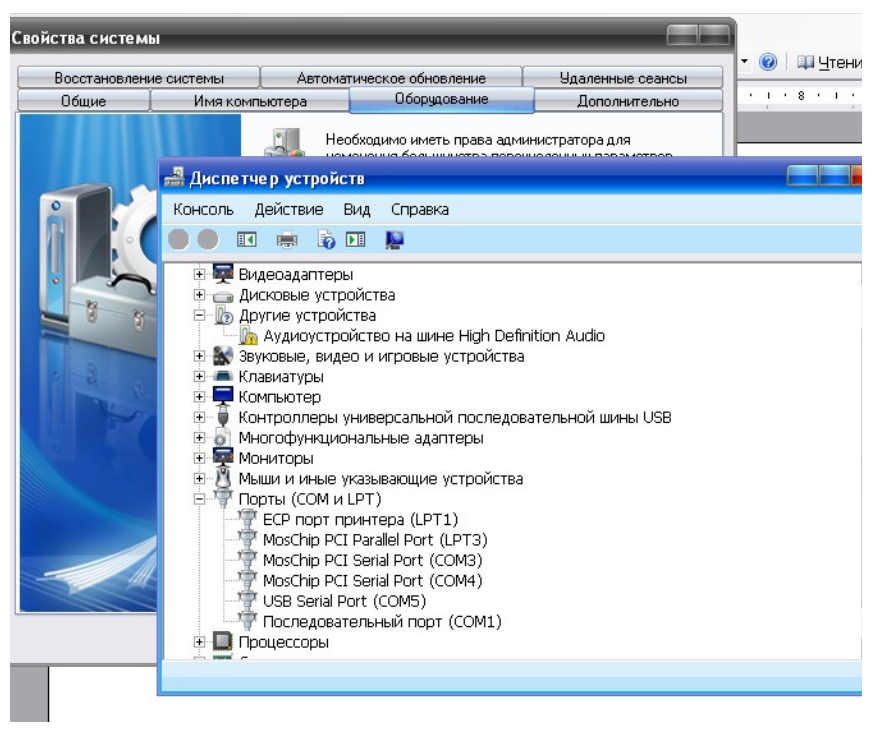

3. Подключить программатор к плате прибора:

### **Подключение программатора к прибору с датой выпуска с июля 2010 года:**

Программатор подключается к разъему «прогр.» (шестиконтактный штыревой разъем). Разъем программатора подключается к группе из трех контактов разъема «прогр.» находящейся ближе к разъему подключения питания прибора (см. рис. 2). Белая метка на разъеме программатора должна смотреть от платы прибора.

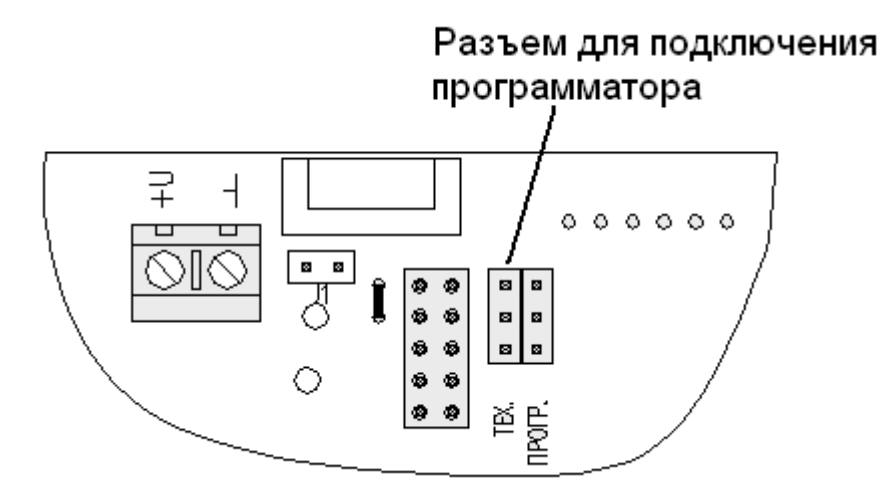

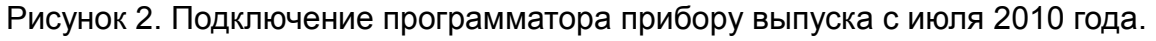

### Подключение программатора к прибору с датой выпука до июля 2010 года:

К приборам выпуска до июля 2010 года программатор подключается через переходник N1. Переходник подключается к разъему на плате прибора, который находится рядом с перемычкой 10-19В (см. рис. 3). При подключении переходника к разъему программатора необходимо убедиться, что белые метки на штыревом разъеме переходника и разъеме программатора совпадают.

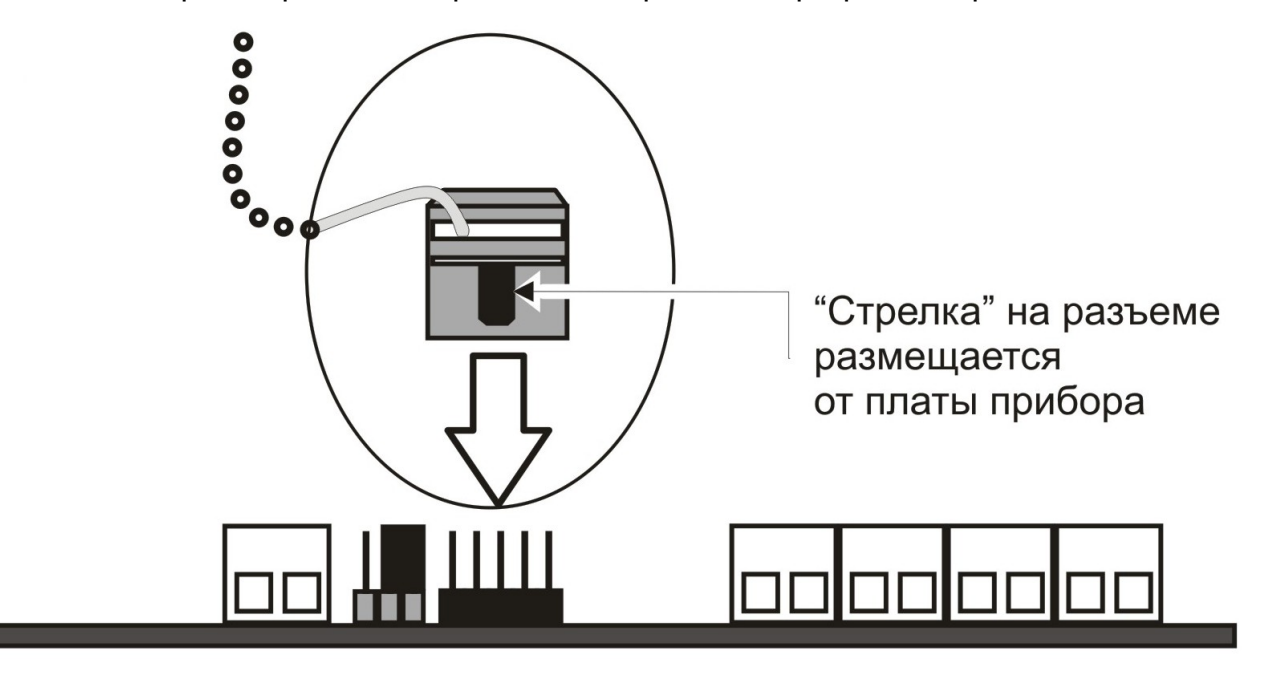

Рисунок 3. Подключение программатора к прибору выпуска до июля 2010 года

 $4.$ Подготовить файл с параметрами.

Пример файла настроек находится в папке PrtLoader 04.09.2009 и называется Irkutsk.txt. В файле указываются следующие параметры:

\$ComPort N:

где N - номер виртуального сот-порта, присвоенный программатору операционной системой.

- \$LoadParamSet: команда прибору на переход в режим программирования параметров.
- \$IdDevice 123456: идентификационный номер, который нужно запрограммировать в прибор.
- \$InType 1020203040505020; типы шлейфов, которые нужно запрограммиро- $\bullet$ вать в прибор (см. паспорт на прибор, приложение 5; номера шлейфов разделяются цифрой «0»); (типы 50 и 20 в конце строки - внутренние шлейфы прибора, УКАЗЫВАТЬ
- ОБЯЗАТЕЛЬНО!). •  $$OWNO$  79025491819; - номер абонента OWN0. Прописывается через 7, всего 11 знаков. Если номер нужно стереть, то пишется 0.
- \$OWN1; \$OWN5; тоже для абонентов OWN1 OWN5
- О: значение которое нужно запрограммировать в ячейку №0 на-\$Mem0  $\bullet$ строек прибора.
- \$Mem1; \$Mem13; тоже для ячеек № 1 № 13.
- $$Id$ gprs; - логин gprs.
- \$Pasword gprs; пароль gprs.
- \$Server 93.94.176.122; IP-адрес сервера.
- $$Port 10122; -nopr cepepa$
- \$GateWay inet.bwc.ru; точка доступа (APN).
- \$Kev0 00223355ADD3: код ключа ТМ, который нужно запрограммировать в ячейку №0 в памяти прибора.
- $$Key1: $Key9: Toxe \nightharpoonup 7,199.$

Параметры \$OWN0 - \$OWN5, \$Id, \$Password, \$Server, \$Port, \$GateWay для SIM-карты находящейся в слоте №2 начинаются с префикса «2», например \$2 OWN0.

 $5.$ Записать параметры в прибор.

записи параметров в прибор необходимо запустить Для программу PrtLoader.exe с параметрами из файла Irkutsk.txt.

## 4 ТРЕБОВАНИЯ БЕЗОПАСНОСТИ

4.1 Программатор должен использоваться в закрытом помещении в месте, защищенном от воздействия атмосферных осадков, капель и брызг, механических повреждений, химически активных паров и газов, разрушающих металлы и изоляцию.

Адрес предприятия-изготовителя: **Россия, 664007, г. Иркутск, пер. Волконского, дом 2, ООО Охранное бюро "СОКРАТ" Тел/факс: (395-2)20-66-61, 20-66-62, 20-66-63, 20-64-77 E-mail: sokrat@sokrat.ru http://www.sokrat.ru**

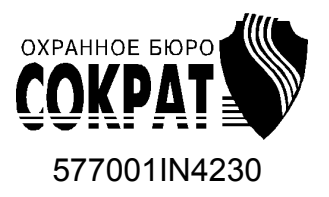